# **Panasonic**

操作ガイド ソフトウェアキー **品番 QT-AK4000** 

### **はじめに**

### **本製品について**

当社製デジタル入力レコーダー(本書では「本体」 と記載)の別売のソフトウェアキーです。 本体の入力画面でソフトウェアキーを入力する と、下記の追加機能が使用できるようになります。 ●操作については、本体の取扱説明書も併せてご覧 ください。

### **追加機能**

- ●本体の HDD にある番組を、ネットワーク接続し たパソコンにダウンロードする\*
- ●本体のHDDに録画した番組から、MP4動画の持 ち出し番組を自動で作成する(MP4 自動作成) (DMR-T4000R のみ追加される機能です。 DMR-MC500 はすでに対応済みの機能です。)
- ●本体とネットワーク接続した NTP サーバーを使 用して、時刻を自動で合わせる (NTP 設定)
- ●本体およびリモコンの録画ボタンで DVD ビデオ 方式の DVD に録画する
- ●HDD に XP ~ EP の録画モードで録画する
- ●XP~FPの録画モードで録画した番組をDVDビ デオ方式の DVD に高速でダビングする

※ダウンロード機能を使用するには、接続したパソコンに別売の ソフトウェア(デジタル入力レコーダー ダウンロードソフト) のインストールが必要です。詳しくは、お買い上げの販売店に お問い合わせください。

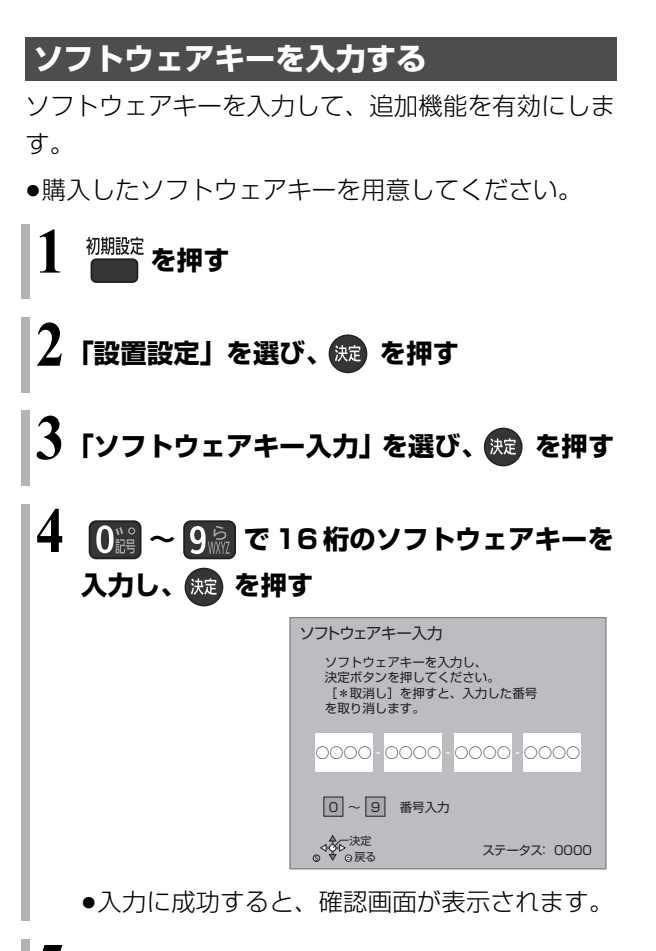

## **5 を押す**

●本体が自動で再起動します。 再起動後に追加機能が有効になります。

#### ○ ステータス表示について

上記手順 4 の画面に表示される「ステータス」は、 追加機能の有効状態を表します。 本製品による追加機能の有効状態は、再起動後、 下記のようになります。

ステータス: 00①< ここに、"1" が表示されます。

VQC9810-2 F0214NA2118

### **追加機能の設定をする**

ソフトウェアキー入力で使用できるようになった追加 機能の設定をします。

### MP4 自動作成

(DMR-T4000R のみ追加される機能です。 DMR-MC500 はすでに対応済みの機能です。) 本体の HDD に録画した番組から、MP4 動画の持ち 出し番組を自動で作成します。

- ●持ち出し番組の作成は、本体の電源「切」時に行い ます。
- ●作成された持ち出し番組は、ネットワーク経由で持 ち出すことができます。

**1期設定**<br>1 を押す

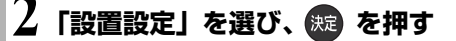

- **「システム機能」を選び、※3 を押す**
- **4「録画機能設定」を選び、 を押す**

### **5「MP4 自動作成」を選び、 を押す**

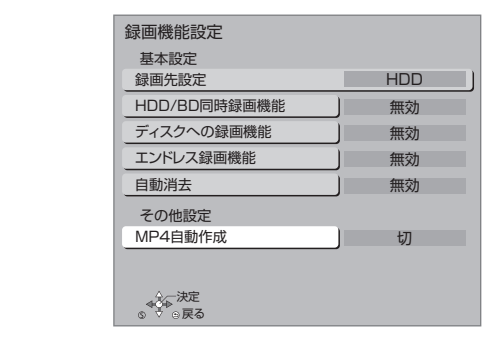

**6「入」を選び、 を押す**

### 本体時刻の自動設定

### NTP 設定

本体とネットワーク接続した NTP サーバーを使用し て、時刻を自動で合わせます。

- **初期設定**を押す
- **2「ネットワーク通信設定」を選び、 を押す**
- **3「NTP 設定」を選び、 を押す**
- **4「NTP 機能」を選び、「入」を選ぶ**

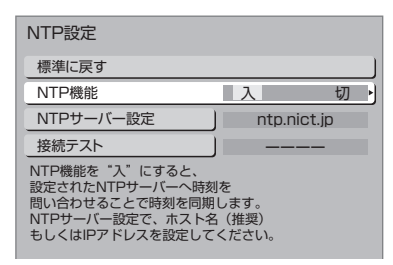

### <br />
NTP サーバーの接続状態の確認について

上記手順 4 で「接続テスト」を行ってください。 「NG」が表示された場合は、接続と設定を確認し てください。

### **XP ~ EP モードで録画する**

例)

[録画モード]を押すと、以下の画面が表示されます。

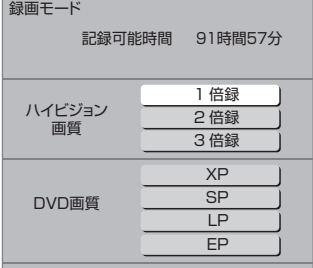

DVD ビデオ方式の DVD に録画する場合や HDD に DVD 画質で録画する場合、XP ~ EP モードを選んで ください。録画の詳しい操作方法は、本体の取扱説明 書をご覧ください。

#### ■録画モードと記録時間の目安

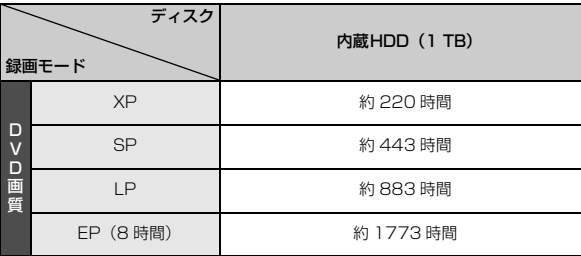

### のお知らせ

- ●予約録画時に持ち出し番組作成の設定をした場合は、予約録画時 の設定で持ち出し番組が作成されます。
- ●以下の番組は、持ち出し番組が自動で作成されません。
	- ・コピー制限のある番組
	- ・120 分以上の番組